# **NOVOS 7 KNX Casambi**

Room operating unit temperature, optional with humidity | CO2 | VOC

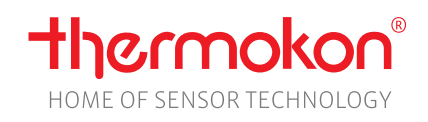

### **Datasheet**

Subject to technical alteration Issue date: 03.04.2024 • A140

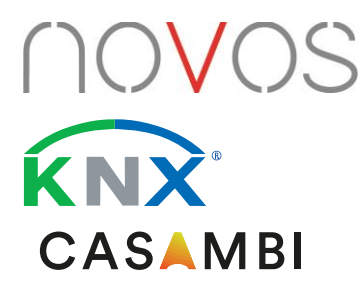

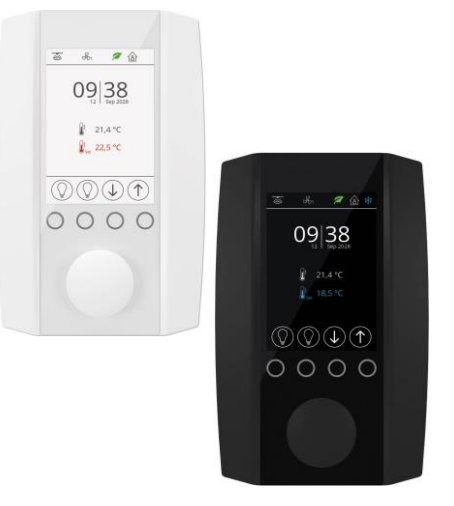

# **»APPLICATION**

Room control unit with KNX-BUS and Casambi radio interface for intuitive lighting control of Casambi ecosystem participants with up to four integrated sensors for recording room temperature, humidity, CO2 and VOC. Scenes are started, luminaires are switched or the shading and airconditioning functions are controlled via Modbus using a 3.5" display with a rotary pushbutton. A monitoring function visualises the measured values of the integrated sensors in colour. The simple configuration via the Casambi app enables device-specific settings or the configuration of scenes and lighting functions with Casambi radio.

### **»TYPES AVAILABLE**

**Room operating unit temperature + opt. humidity, CO2, VOC – active BUS**

- NOVOS 7 Temp KNX Casambi
- NOVOS 7 Temp\_rH KNX Casambi
- NOVOS 7 CO2 Temp\_rH KNX Casambi
- NOVOS 7 VOC Temp\_rH KNX Casambi
- NOVOS 7 CO2+VOC Temp\_rH KNX Casambi

*available in the colours pure white or black*

### **»SECURITY ADVICE – CAUTION**

The installation and assembly of electrical equipment should only be performed by authorized personnel.

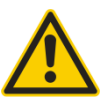

The product should only be used for the intended application. Unauthorised modifications are prohibited! The product must not be used in relation with any equipment that in case of a failure may threaten, directly or indirectly, human health or life or result in danger to human beings, animals or assets. Ensure all power is disconnected before installing. Do not connect to live/operating equipment.

Please comply with

- Local laws, health & safety regulations, technical standards and regulations
- Condition of the device at the time of installation, to ensure safe installation
- This data sheet and installation manual

# **»PRODUCT TESTING AND CERTIFICATION**

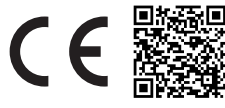

**Declaration of conformity** The declaration of conformity of the products are available on our website <https://www.thermokon.de/direct/en-gb/categories/novos-7>

# **»MOUNTING ADVISE ROOM SENSORS**

The Accuracy of the room sensors are influenced by the technical specifications as well as the positioning and the installation type.

#### **During Assembly:**

- Seal mounting box (if present).
- Installation type, air draught, heat source, radiation heat or direct sunlight can affect the measurement.
- Bulding material specific properties of the installation place *(brick-, concrete-, partition wall, cavity wall, …)* can affect the measurement.

#### **Assembly not recommendet in…**

- Air draught (e.g.: close to windows / doors / fans …)
- Near heating sources,
- Direct sunlight
- Niches / between furniture / …

#### **»BUILD-UP OF SELF-HEATING BY ELECTRICAL DISSIPATIVE POWER**

Sensors with electronic components always have a dissipative power, which affects the temperature measurement of the ambient air. The dissipation in active temperature sensors shows a linear increase with rising operating voltage. This dissipative power has to be considered when measuring temperature. In case of a fixed operating voltage (±0,2 V) this is normally done by adding or reducing a constant offset value.

Thermokon transducers can be operated with variable operating voltages. The transducers are set at the factory with a reference operating voltage of 24  $V =$ 

At this voltage, the expected measuring error of the output signal will be the least. Other operating voltages, can cause a measurement deviation changing power loss of the sensor electronics.

A recalibration can be carried out directly on the unit or via a software variable (app or bus).

**Remark: Occurring draught leads to a better carrying-off of dissipative power at the sensor. Thus temporally limited fluctuations might occur upon temperature measurement.**

# **»APPLICATION NOTICE FOR HUMIDITY SENSORS**

At regular environmental condition, it is recommended to calibrate the sensor annually to check the compliance with the accuracy required in the application. The following conditions can damage the sensor element or lead in long therm to loss of the specified accuracy:

- Mechanical stress
- Contamination (e.g. dust / fingerprints)
- Aggressive chemicals
- Ambient conditions (e.g. condensation on measuring element)

**Re-calibration or exchange of the sensor element are not subject of the general warranty.**

### **»INFORMATION ABOUT SELF-CALIBRATION FEATURE CO2**

All gas sensors are subject to drift. The degree of drift is dependent on the use of components and product design. In addition, the following environmental conditions, among others, can accelerate/ favor the aging and wear of the sensors:

- Mechanical stress (also due to temperature fluctuation)
- Contamination (dust / fingerprints e.g.)
- Abrasive chemicals
- Environmental influences (high humidity / condensation on measuring element)

An internal self calibration function with dual channel technology compensates the caused drift. Thermokon sensors are for permanent use (e.g. hospitals).

### **»INFORMATION ABOUT INDOOR AIR QUALITY CO2**

EN 13779 defines several classes for indoor air quality:

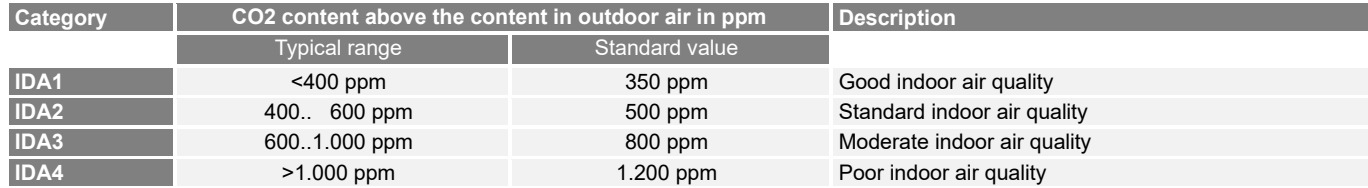

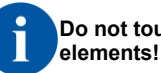

**Do not touch the sensor** 

# **»APPLICATION NOTICE FOR AIR QUALITY SENSORS VOC**

Volatile organic compunds (VOC) are gaseous and vaporous substances of organic origin in the air. VOC-sensors monitor the significant part of humanly olfactory sensed air quality. (e.g. body odur | tobacco smoke | odur of materials, furniture, carpets, paint, adhesives, …)

#### **The VOC-Value is an application-specific indication for air quality and doesn't provide any information about individual components of VOC**

A VOC sensor oxidises the organic molecules that collide with it, which results in changing the resistance of the semiconductor.

#### **Any contact with the sensitive sensors must be avoided and will invalidate the warranty.**

The VOC Sensor is factory calibrated and can be calibrated via NOVOSapp subsequently, if needed.

# **»TECHNICAL DATA**

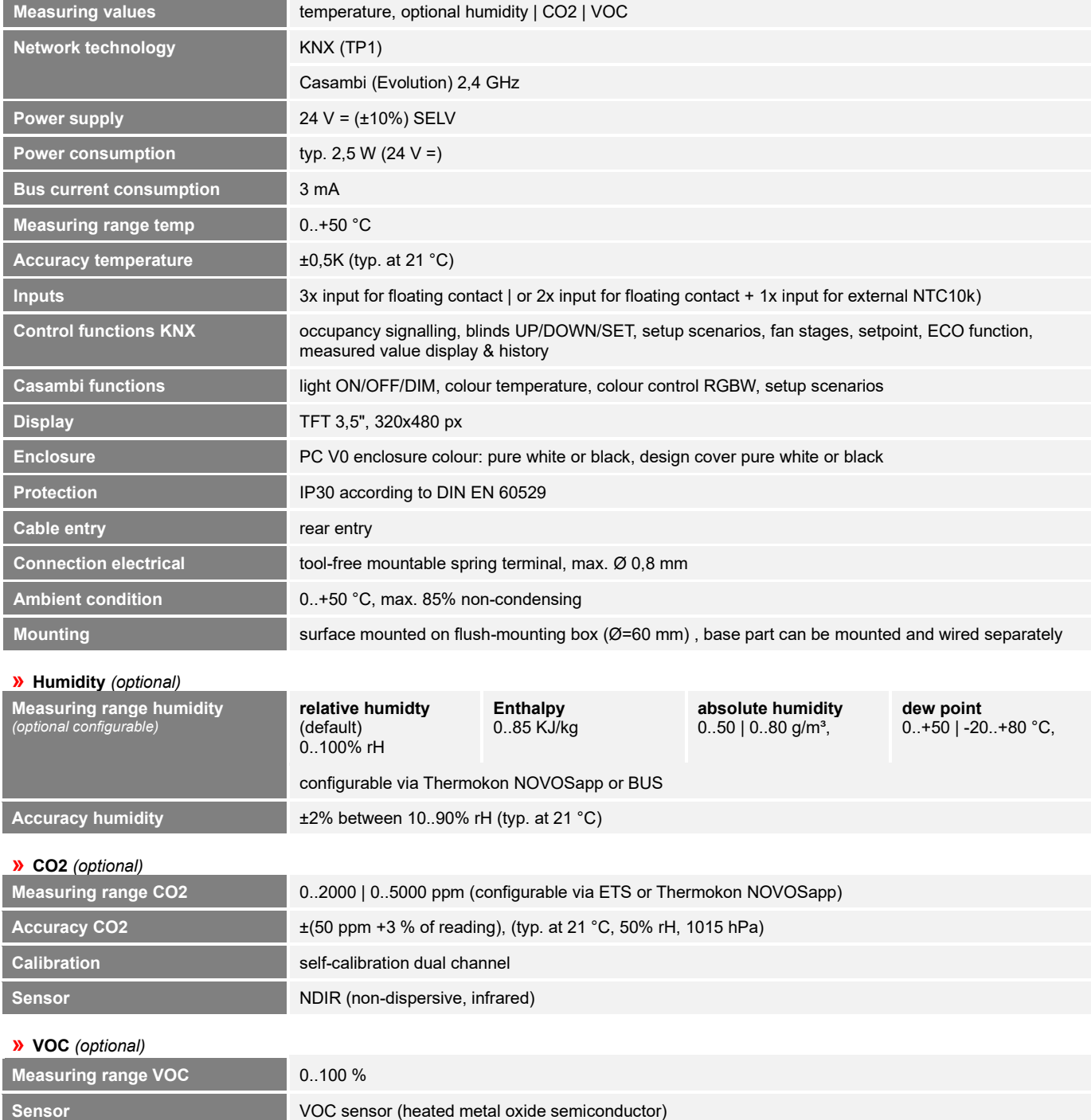

# **»CONFIGURATION AND COMMISSIONING**

The functional description of the device, as well as the KNX Interface description is documented in the KNX manual.

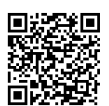

#### **KNX Manual:**

The KNX manual is found on our websit[e https://www.thermokon.de/download](https://thermokon.de/direct/files/novos-7-touch-thanos-evo-knx-tp1-manual.zip) 

# **»NOTES ON DISPOSAL**

The crossed-out wheelie bin symbol indicates that the product or removable batteries must not be disposed of with household or commercial waste. Within the EU, you are legally obliged to dispose of the product separately and appropriately in accordance with the national laws of your country. Alternatively, please contact your supplier or Thermokon Sensortechnik GmbH. Further information can be found at: [www.thermokon.com](http://www.thermokon.com/)

# **»CONNECTION PLAN**

#### **Room operating unit – active KNX**

The power supply and the bus line are connected via socket terminals on the rear of the device.

When the programming button is pressed, the device is switched to programming mode and the programming LED starts lighting.

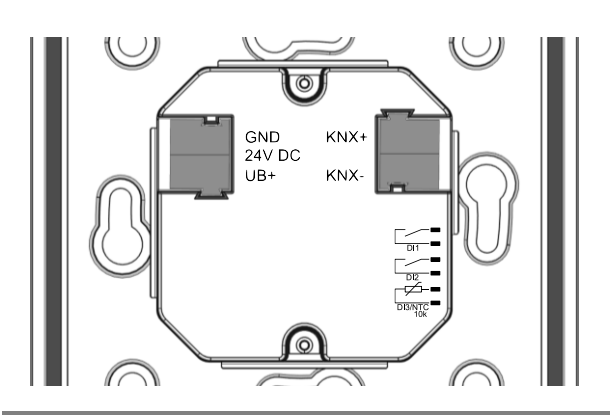

On the side of the lower part of the housing there is a socket connector for connecting up to 3 digital inputs (optional as an NTC10k). The connection is made via a pre-assembled female connector (included in delivery).

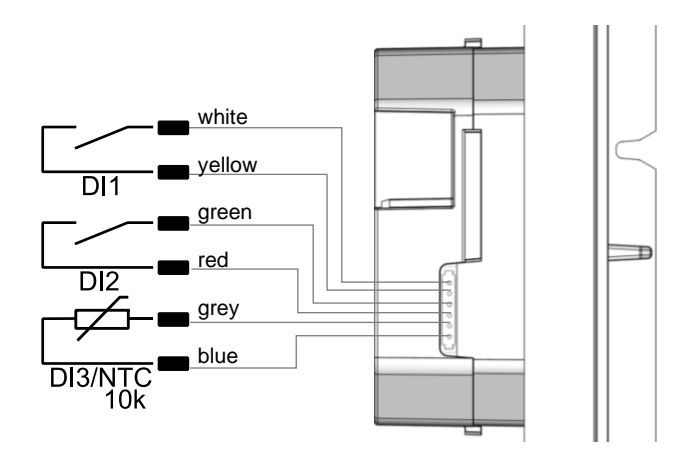

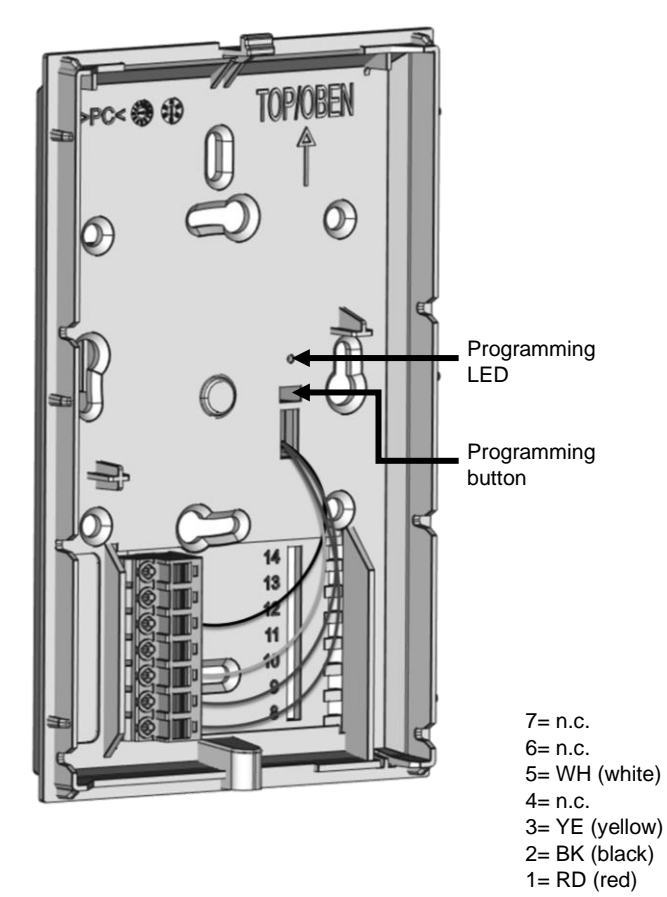

# **»MOUNTING ADVICES**

Please make sure that the device is de-energized if you want to install it!

The installation can be performed on a flush-mounted box. A representative place should be selected. Sunshine and draft, e.g. in the installation tube should be avoided, so that the measurement result is not falsified. Seal the end of the installation tube.

- For wiring, the upper part of the device must be removed from the base plate. Base plate and upper part are detachably connected to each other by means of locking lugs.
- The mounting of the base plate on the flat wall surface is done with rawplugs and screws.
- Finally, the device is attached to the base plate and fixed with the screw.

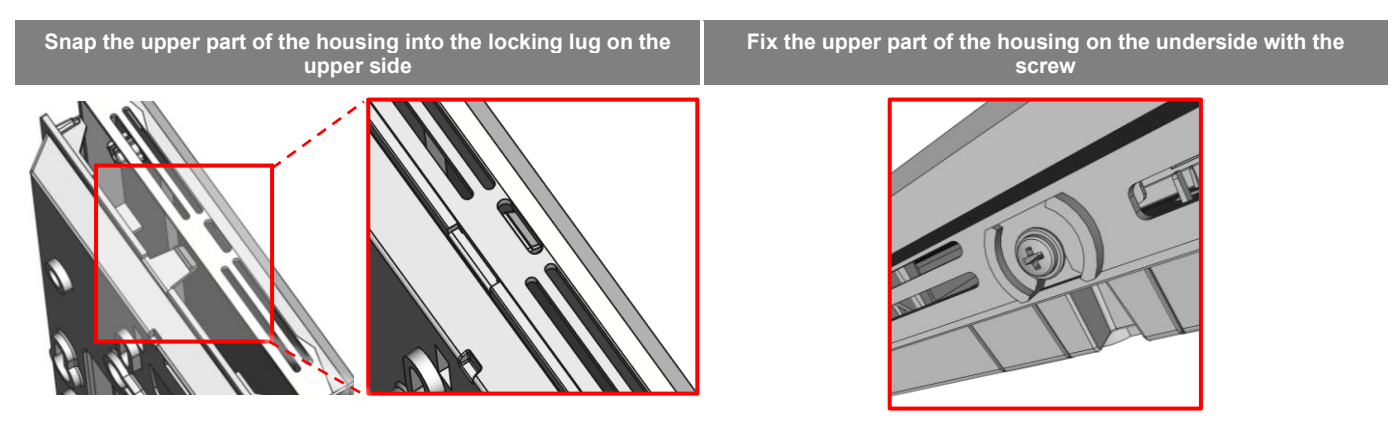

# **»CONFIGURATION**

The Configuration is carried out in the powered state. The following options are available for configuration:

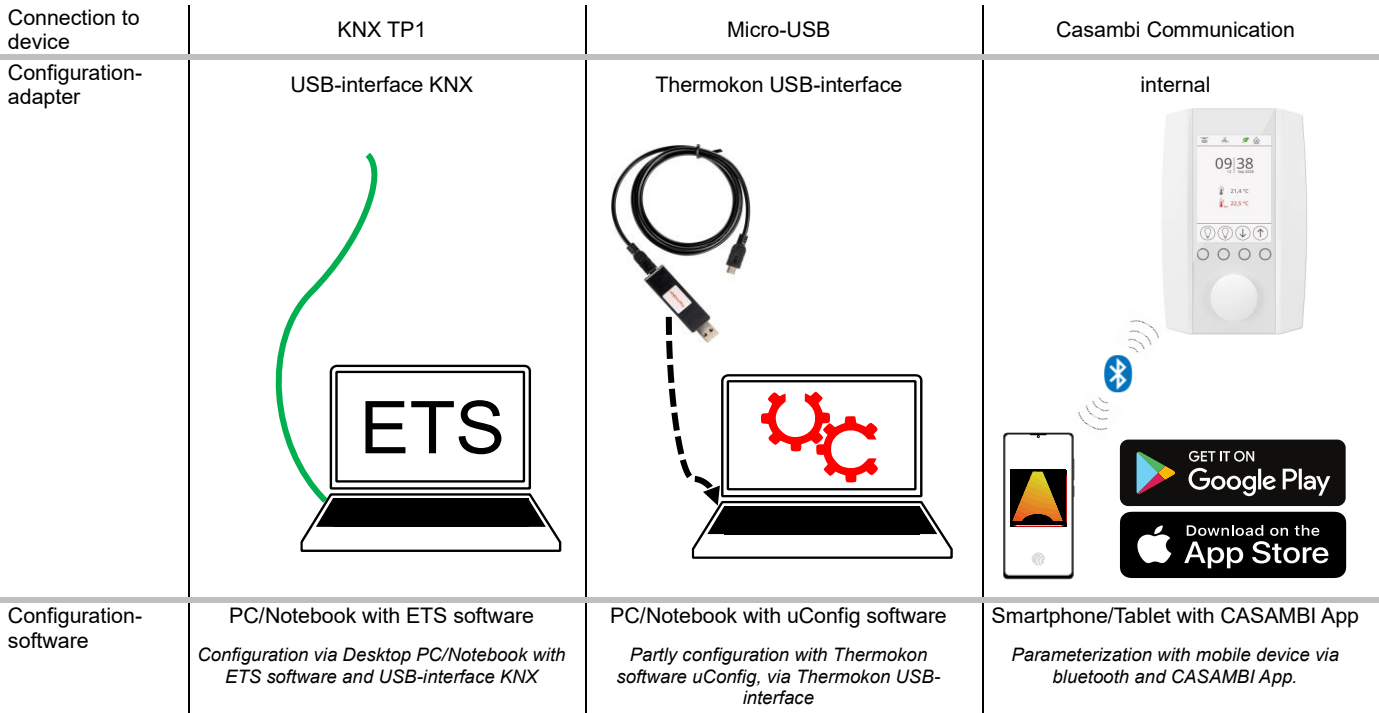

*\* Commercially available Bluetooth dongles or USB to Micro-USB adapter cables are not compatible. You need a mobile device that supports at least Bluetooth version 4.1. The configuration app with the corresponding instructions can be downloaded from the Google Play Store or the Apple App Store.*

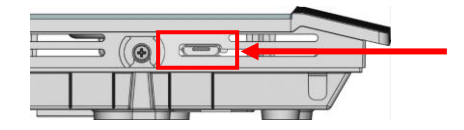

Position of the micro USB port, see bottom of the device, for configuration with Bluetooth dongle or Thermokon USB-interface

# **»CASAMBI COMMUNICATION**

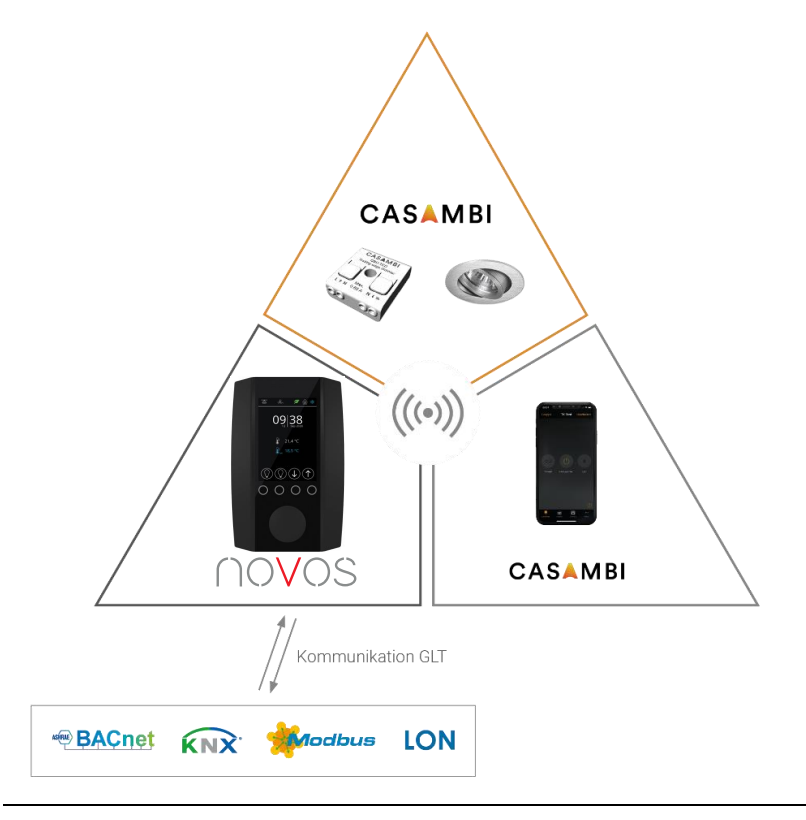

**A NOVOS 7 Casambi serves as an interface between a Building Management System and a coupled Casambi network.**

All information received from the NOVOS 7 via Casambi is passed on to the BMS, so that the current status can be viewed and used in the building control system at any time.

**Commands for Casambi functions sent to NOVOS 7 via bus communication are sent to the Casambi network via Casambi radio.**

### **»CASAMBI COMISSIONING**

- **1.** Connect the device to the power supply. Observe the connection diagram!
- **2.** Open Casambi App (iOS App Store / Android Play Store)

*If an unpaired device is found, it is suggested to add the device to a network.*

**3.** Add NOVOS 7 to an existing Casambi network, is required switch to other Casambi network first.

*After pressing the "back" button the network can be changed ("my networks").*

- **4.** The device appears in the gateway section.
- **5.** Configure the NOVOS 7 Casambi parameters.

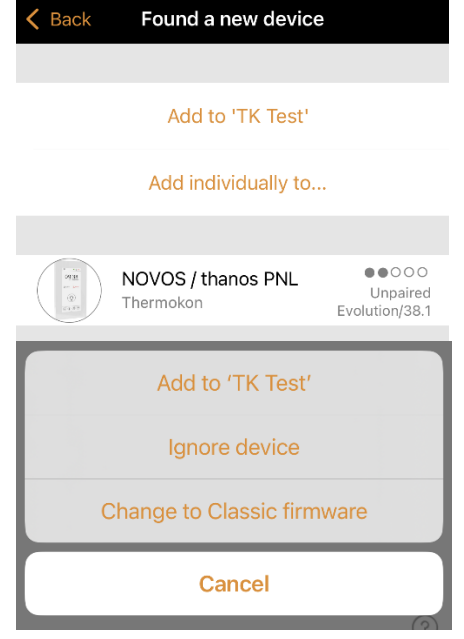

# **»CASAMBI PARAMETER**

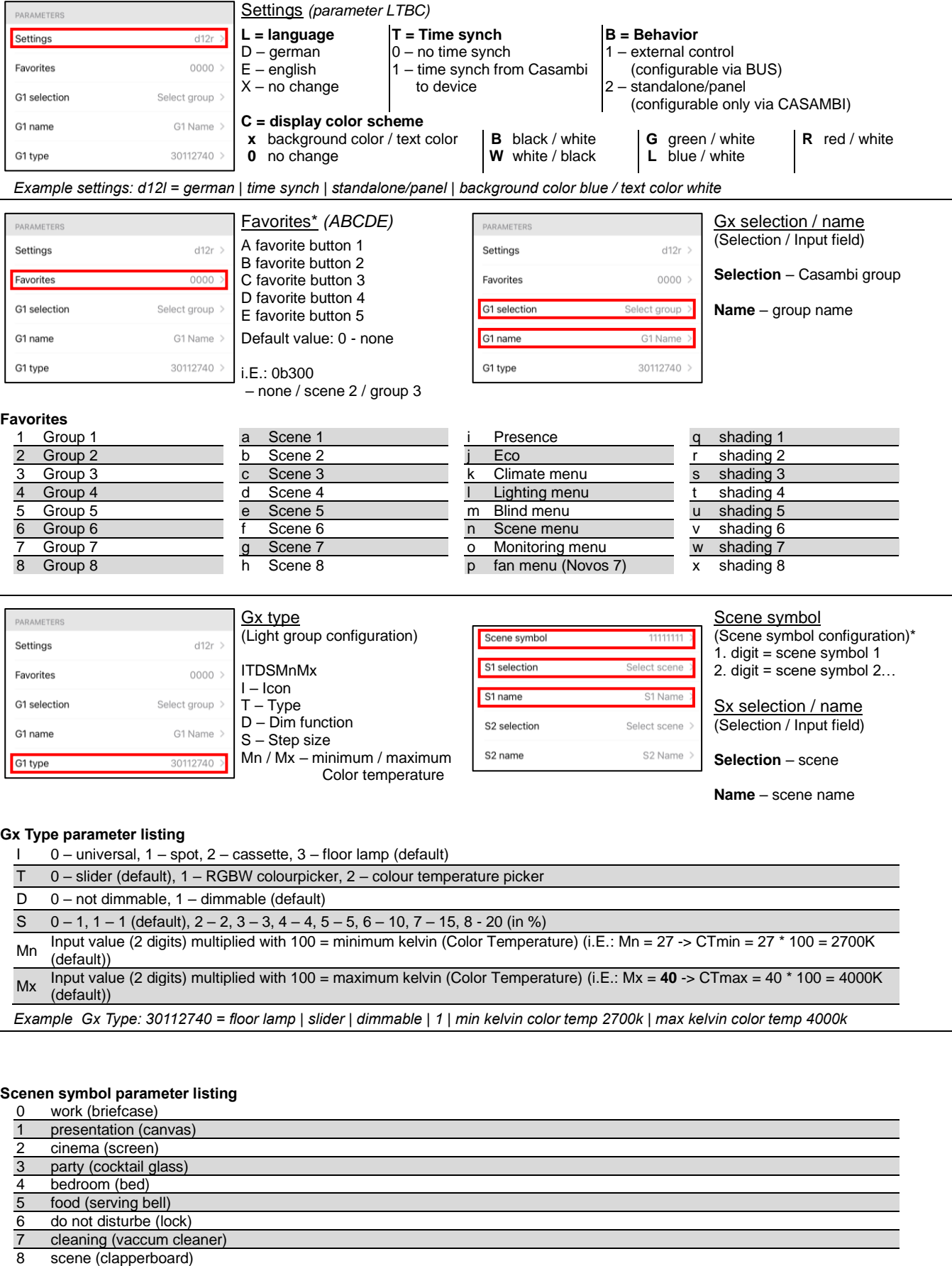

*Example scene symbol: 02437000 = scene 1: work | scene 2: cinema | scene 3: bedroom | scene 4: party | scene 5: cleaning*

# **»DIMENSIONS IN MM (IN.)**

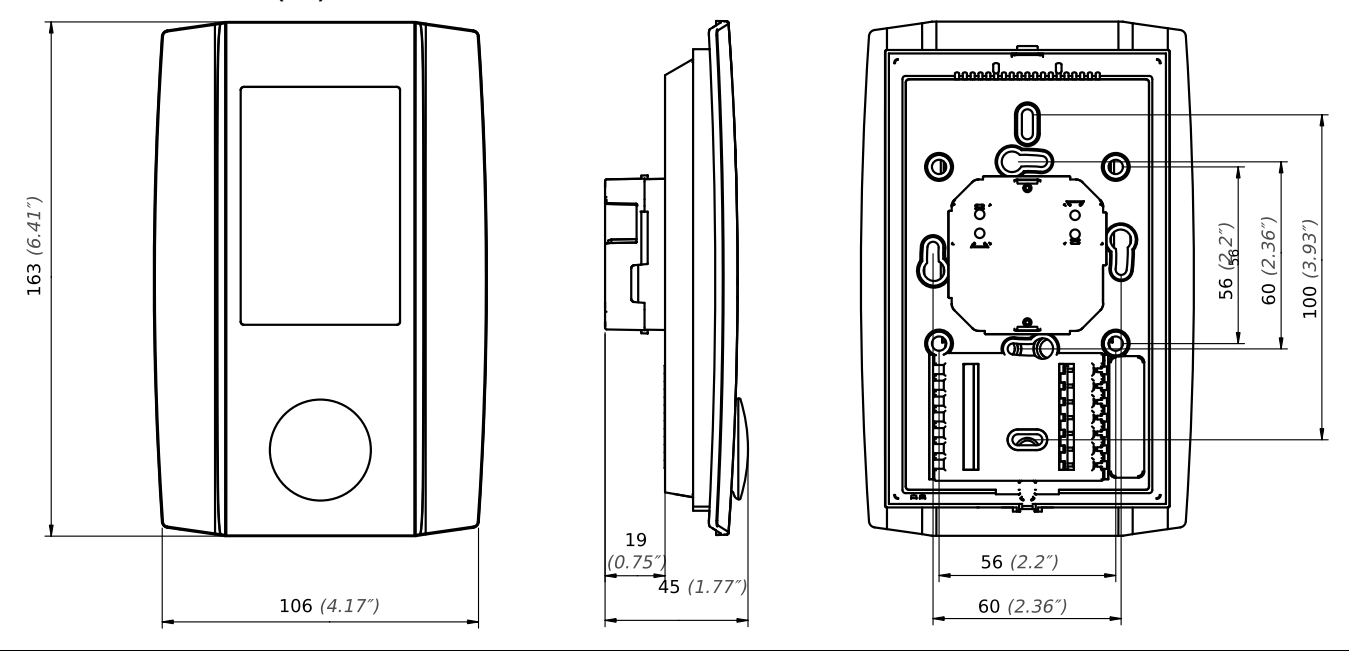

# **»ACCESSORIES (OPTIONAL)**

Rawlplugs and screws (2 pcs. each)<br>
PSU-UP24 – flush mount power supply 24 V (AC Input: 100..240 V ~ | DC Output 24 V = 0,5 A) learning them No. 645737 PSU-UP24 – flush mount power supply 24 V (AC Input: 100..240 V ~ | DC Output 24 V = 0,5 A)

Thermokon USB-interface العربية المستخدم المستخدم المستخدم المستخدم المستخدم المستخدم المستخدم المستخدم المستخدم ال<br>USB-Interface KNX المستخدم المستخدم المستخدم المستخدم المستخدم المستخدم المستخدم المستخدم المستخدم المستخ USB-Interface KNX